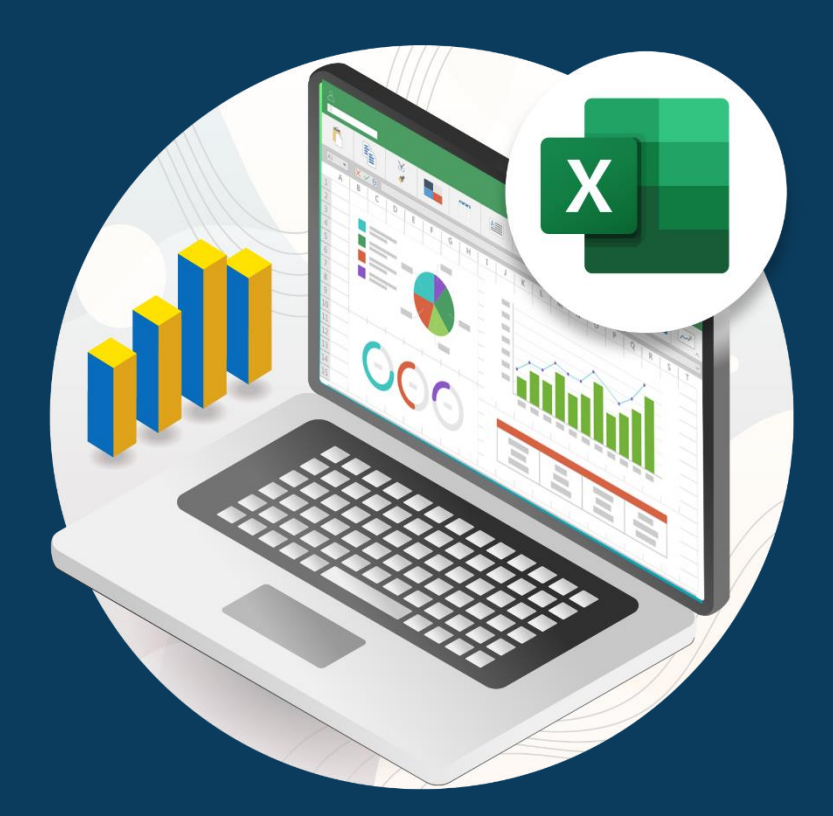

# **CONSOLIDACIÓN DE DATOS EN EXCEL**

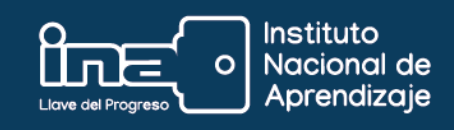

## **Consolidación de datos**

Consolidar es unir, agrupar y organizar datos o información que se encuentra en distintas hojas del libro de Excel o incluso en otros libros.

#### Por ejemplo:

Se requiere consolidar la información en una sola hoja para poder crear un reporte, pero ¿cómo puedo hacerlo de una manera sencilla? Para consolidar datos en Excel tenemos el comando **Consolidar** que nos ayuda a obtener el resultado deseado de una manera fácil. Supongamos que tenemos 3 hojas de información en Excel como las siguientes:

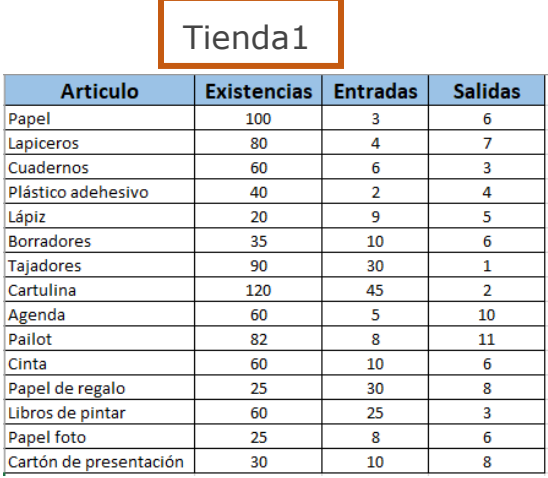

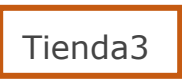

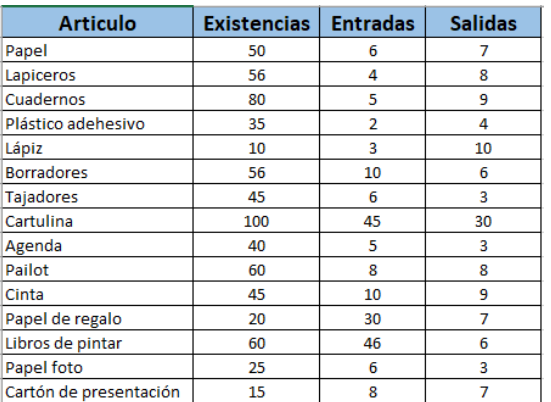

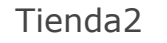

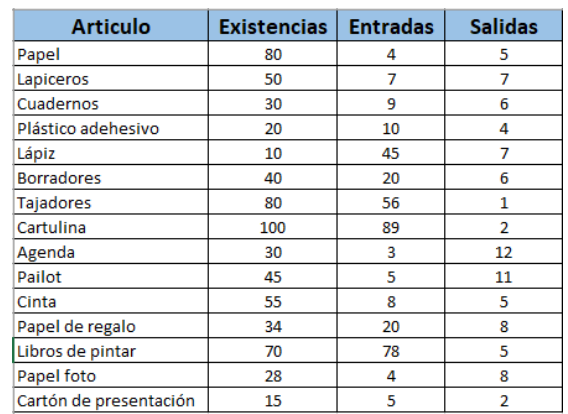

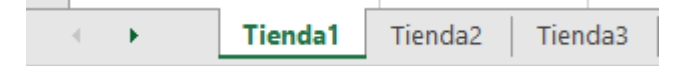

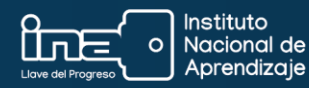

### **¿Cómo consolidar?**

- 1. Para consolidar los datos se debe crear una nueva hoja en el libro donde están las hojas con la información a consolidar, ubicar el cursor en esa hoja nueva en lugar donde se desea la consolidación.
- 2. Haga clic en el botón Consolidar que se encuentra en la ficha **Datos** dentro del grupo **Herramientas de datos**.

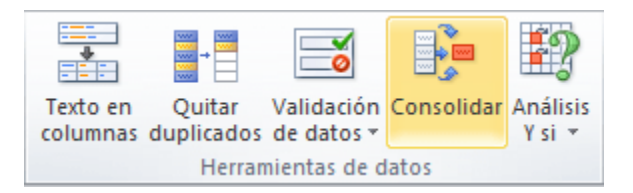

Se mostrará el cuadro de diálogo **Consolidar** en donde se deberá especificar cada uno de los rangos de las diferentes hojas. Se puede hacer clic en el botón de selección de referencia para seleccionar los rangos fácilmente.

3. Seleccionar la función que se va a utilizar en consolidación, en este caso se usará la función **SUMA.**

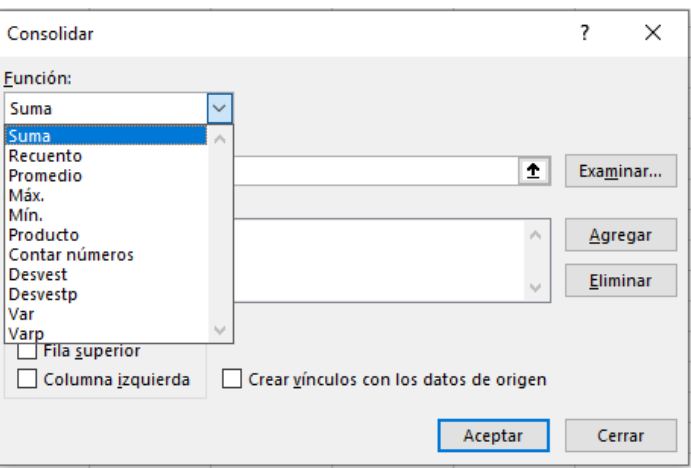

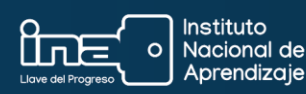

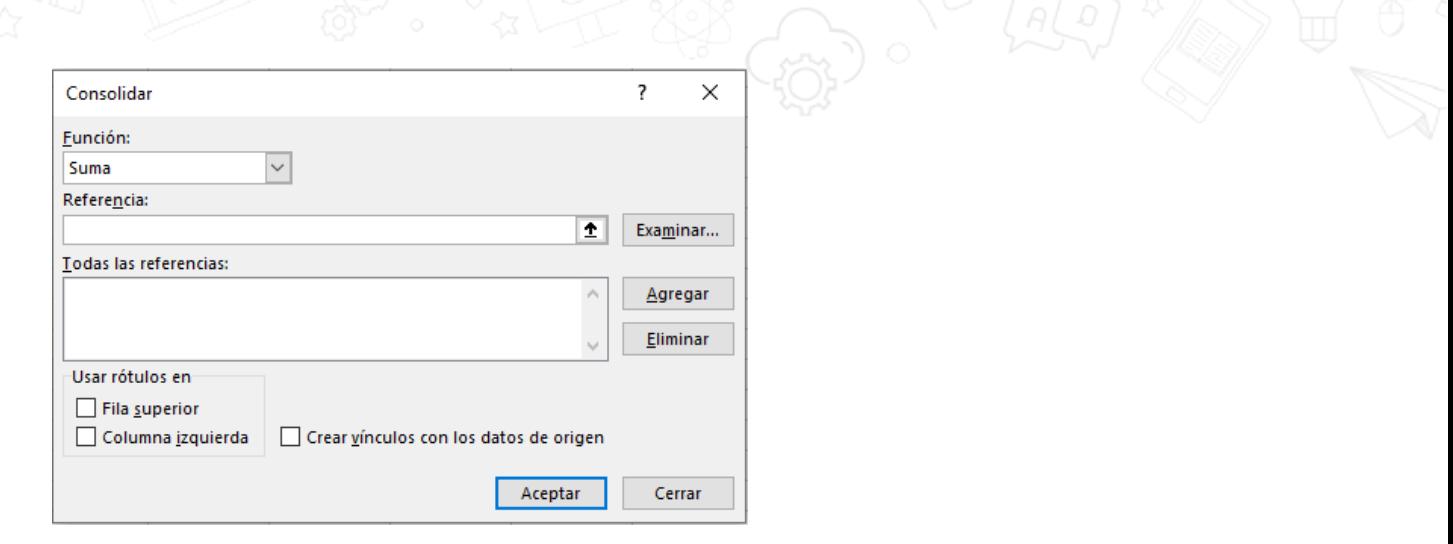

- 4. En referencia se específica el rango donde está la información a consolidar, en este caso se debe seleccionar tres tablas ubicadas en las hojas llamadas Tienda1, tienda2, tienda3.
- 5. Se seleccionan las tablas y se da clic en agregar, van aparecer en el cuadro **Todas las referencias**.

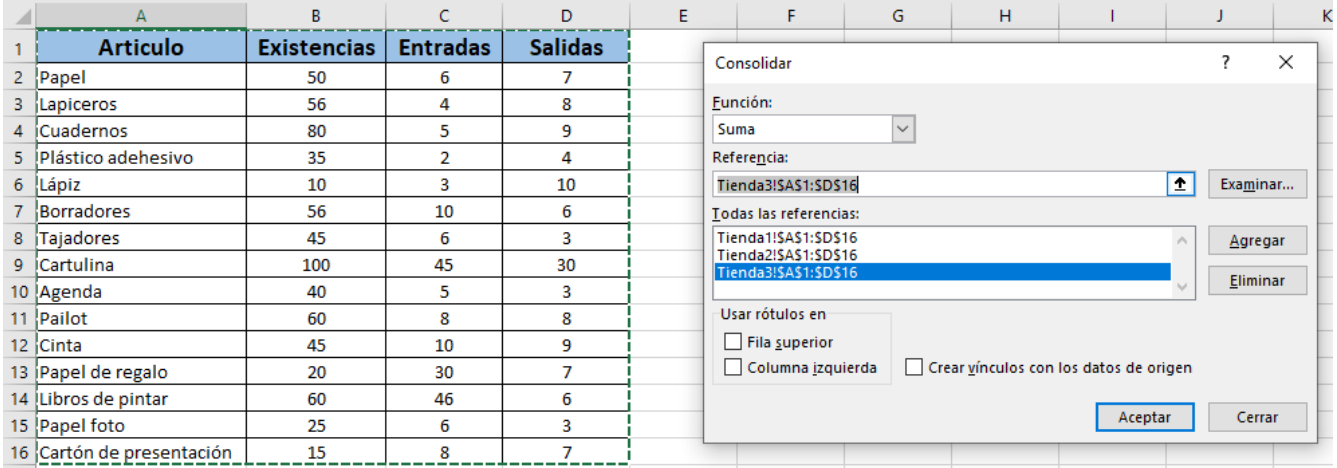

- 6. Marcar los cuadros de selección de rótulos en la Fila superior y en Columna Izquierda de manera que los datos sean presentados adecuadamente.
- 7. Finalmente dar clic en aceptar para que el Excel realice la consolidación.

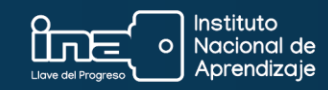

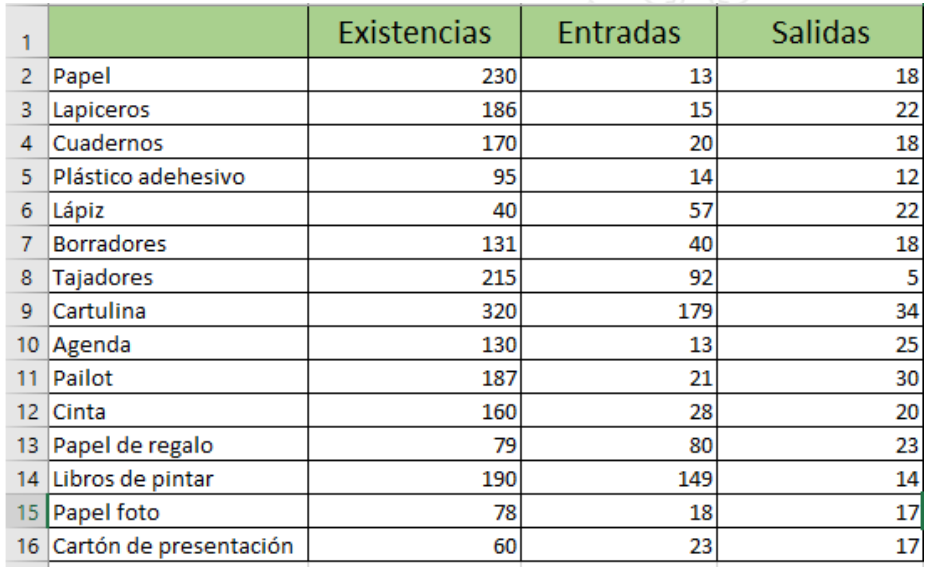

De esta manera la función consolidar suma los valores de las columnas: Existencias, Entradas y Salidas de cada una de las tablas que tenemos en el libro que se está trabajando.

En otras palabras, la información que antes estaba en diferentes hojas de Excel ha sido consolidada correctamente en una sola hoja.

**Nota importante:** Si en algún momento después de haber realizado la consolidación, es necesario realizar cambios a la información, con esta función se puede actualizar la tabla consolidada de esta manera:

- 1. Haga clic en datos Consolidación.
- 2. En el cuadro de dialogo consolidar, seleccione la opción **Crear vínculo** con los datos de origen.

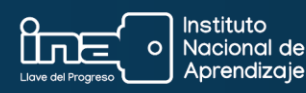

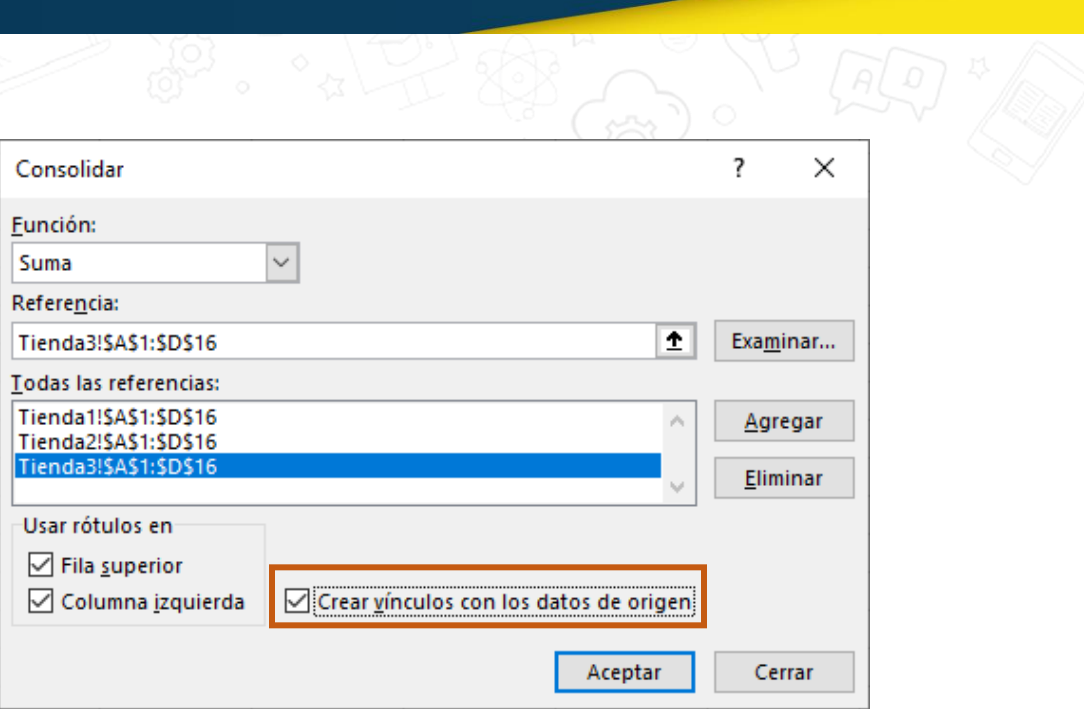

Para borrar alguna referencia, seleccione la referencia y haga clic en el botón **Eliminar**

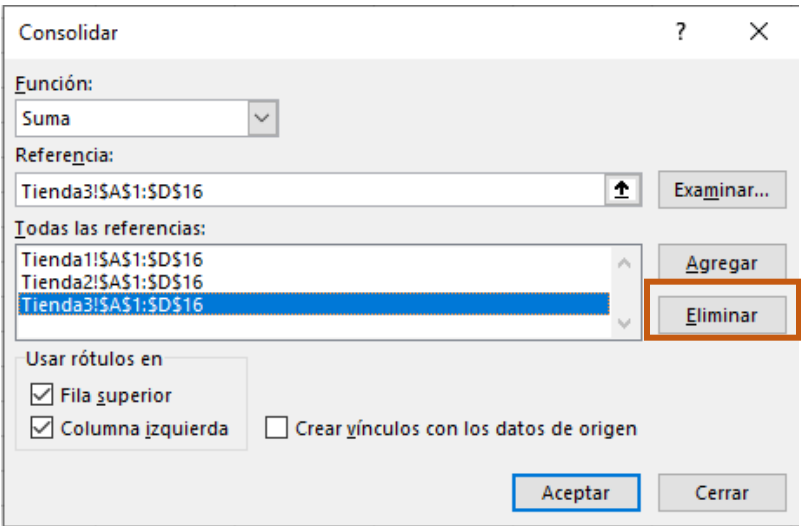

#### **Video de complemento**

Si desea reforzar sus conocimientos en este tema haga clic en el siguiente enlace:

#### **[Consolidación](https://www.youtube.com/watch?v=2lsLwbXNjkw)**

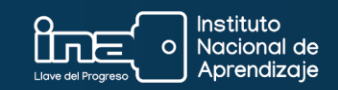